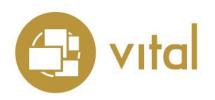

## **Release Notes**

**Vital Version 8.0 SP1** 

October 2017

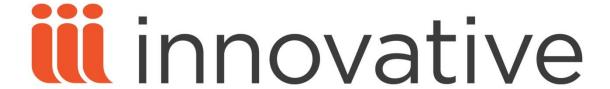

Innovative Interfaces, Inc. 1701 Kraft Drive Blacksburg, Virginia 24060 U.S.A.

Phone: 800.858.8857 / 540.557.1200 E-mail: info@iii.com

Copyright © 2017 Innovative Interfaces, Inc. All Rights Reserved

No part or any portion of this publication may be stored in a retrieval system, transmitted, or reproduced in any way, including but not limited to photocopy, photograph, magnetic or other record without the prior agreement and written permission of the publisher.

## **Table of Contents**

| NEW         | FEATURES | <br> | <br> | 1 |
|-------------|----------|------|------|---|
|             |          |      |      |   |
|             |          |      |      |   |
|             |          |      |      |   |
| <b>FIXE</b> | D BUGS   | <br> | <br> | 4 |

## **NEW FEATURES**

| ID         | NetSuite | Release Note                                                                                                    |
|------------|----------|----------------------------------------------------------------------------------------------------|
| VITAL-5216 |          | Administrative users can now modify the appearance of the Vital Access Portal by customizing several elements of the user interface via settings on the [site] Settings administrative page. Appearance settings are site-specific; you can customize the appearance of each site in your installation.                                                                                         |
|            |          | You can customize the following elements of the user interface:                                                                                                    |
|            |          | Background color of the top navigation bar                                                                                                    |
|            |          | Text color used in the top navigation bar                                                                                                    |
|            |          | Logo image that appears in the top navigation bar                                                                                                    |
| VITAL-5267 |          | Vital's slideshow feature has been improved so that you can now easily change the order in which slideshow objects appear. On the Slideshow Settings administrative page, click on an object's slide number and drag and drop to change the order in which objects appear in the slideshow.                                                                                                    |
| VITAL-5223 |          | In version 8.0 SP1, a new Metadata Settings page is available in the administrative interface. Settings on the Quick Collection tab of the Metadata Settings page allow you to specify the data elements (Title, Date, etc.) that appear for each object shown on the Quick Collection page.                                                                                                    |
|            |          | For each data element, you can specify the locale ID that corresponds to the label you wish to use for the data element, and the name of the index that corresponds to the data element. You can also specify the order in which data elements appear in the user interface, and whether each data element appears as a search hyperlink. Quick Collection Metadata Settings are site-specific. |
| VITAL-5221 |          | As of version 8.0 SP1, settings on the Advanced Search tab of the Metadata Settings administrative page allow you to configure the search categories that appear in the drop-down list on the Advanced Search page in the user interface.                                                                                                    |
|            |          | For each search category you enable, you can specify the locale ID that corresponds to the label you wish to use for the search category, and the name of the index that corresponds to the search category. You can also specify the order in which search categories appear in the drop-down list. Advanced Search Metadata Settings are site-specific.                                       |

| ID         | NetSuite | Release Note                                                                                                    |
|------------|----------|----------------------------------------------------------------------------------------------------|
| VITAL-5222 |          | As of version 8.0 SP1, settings on the Object Page tab of the Metadata Settings administrative page allow you to specify the data elements (Title, Creator, Identifier, etc.) that appear on the Object page in the user interface.                                                                                                    |
|            |          | For each data element, you can specify the locale ID that corresponds to the label you wish to use for the data element, and the name of the index that corresponds to the data element. You can also specify the order in which data elements appear in the user interface, and whether each data element appears as a search hyperlink. Object Page Metadata Settings are site-specific.                    |
| VITAL-5220 |          | As of version 8.0 SP1, settings on the Quick View tab of the Metadata Settings administrative page allow you to specify the data elements (Author, Identifier, etc.) that appear on the Quick View panel in the user interface.                                                                                                    |
|            |          | For each data element, you can specify the locale ID that corresponds to the label you wish to use for the data element, and the name of the index that corresponds to the data element. You can also specify the order in which data elements appear in the user interface, and whether each data element appears as a search hyperlink. Quick View Metadata Settings are site-specific.                     |
| VITAL-5219 |          | As of version 8.0 SP1, settings on the Facets tab of the Metadata Settings administrative page allow you to configure the search facets that appear on the List of Titles page in the user interface.                                                                                                    |
|            |          | For each facet you enable, you can specify the locale ID that corresponds to the label you wish to use for the facet, and the name of the index that corresponds to the facet. You can also specify the order in which facets appear in the user interface. Facet Metadata Settings are site-specific.                                                                                                    |
| VITAL-5242 |          | When you add a search facet via the Facets tab of the Metadata Settings administrative page, the facet heading appears as a hyperlink on the List of Titles page in the user interface. Clicking the facet heading opens a "Browse by" page that displays the objects in the repository that contain the appropriate indexed metadata.                                                                        |
|            |          | Note that this browse functionality is only available for facets linked to non-Boolean indexes. In addition, browsing from a facet is only available when the corresponding index has been configured appropriately via the <b>vital.browse.fields</b> setting in <b>vital.properties</b> . A link to relevant user documentation is provided on the Facets tab of the Metadata Settings administrative page. |

| ID         | NetSuite | Release Note                                                                                                    |
|------------|----------|----------------------------------------------------------------------------------------------------|
| VITAL-4915 |          | As of Vital 8.0 SP1, a Full Text facet appears by default in the list of search facets on the List of Titles page. (Note that the Full Text facet is only present if at least one object in the repository has a FULLTEXT datastream.) This new facet lets you limit your search results to objects that have (or do not have) a FULLTEXT datastream.                                                                                                    |
| VITAL-5120 |          | In previous versions, the vital.dcLabel setting in the vital.properties configuration file allowed you to specify the label that was used to represent an object's DC datastream in the datastreams table. The setting applied only to objects that had been loaded into Vital from GlobalView. As of version 8.0, it is no longer possible to add an object to Vital from GlobalView. The vital.dcLabel setting is no longer needed, and has been removed from the vital.properties configuration file. The vital.dcLabel setting remains available in the vital.properties.site configuration file, and can be used to configure the DC datastream label used for objects loaded to Vital from a particular site. |
| VITAL-4478 | 368525   | In previous versions, the portion of a Vital URL that indicates the site ("?site_name=XXXX") was only present immediately after you switched to a new site. If you then navigated to a new page within the site, "?site_name=XXXX" was no longer present in the URL. This meant that if you bookmarked or copied an object URL and returned to it later, the object page would load in GlobalView. This sometimes caused confusion (for instance, if the object did not exist in GlobalView). As of version 8.0 SP1, Vital has been improved so that URLs retain the site parameter value as you navigate from page to page.                                                                                        |
| VITAL-5122 |          | The vital.search.showMatchingCollections setting is no longer used by the Vital software. It has been removed from the vital.properties configuration file.                                                                                                    |
| VITAL-5121 |          | The <b>vital.workOfTheDay</b> setting is no longer used by the Vital software. It has been removed from the <b>vital.properties</b> and <b>vital.properties.site</b> configuration files.                                                                                                    |
| VITAL-5015 |          | In Vital 8.0, the Children sidebar option appeared on the object page when you viewed a regular object (an object with no collection or community content model). This is fixed in Vital 8.0 SP1. The Children sidebar option no longer appears for a regular object.                                                                                                    |

## **FIXED BUGS**

| ID         | NetSuite | Release Note                                                                                                    |
|------------|----------|----------------------------------------------------------------------------------------------------|
| VITAL-5156 |          | When a collection was transferred from one community to another, the RELS-EXT datastream of the target community was not updated with the added hasMember relationship. This is fixed in Vital 8.0 SP1.                                                                                                    |
| VITAL-4621 |          | When you edited a MODS or EAD datastream via the XML View editing interface and then saved the file, Vital added unnecessary blank lines between each line of data in the file. This is fixed in Vital 8.0 SP1.                                                                                                    |
| VITAL-5235 |          | When you viewed the Manage Content Models administrative screen, the count (total number of content models) was incorrect. This is fixed in Vital 8.0 SP1.                                                                                                    |
| VITAL-5053 |          | In previous versions, when handles were enabled via the vital.properties configuration file, an object added via Valet would be assigned a handle upon being indexed. However, when handles were enabled via the vital.properties.site file (and not via vital.properties), an object added via Valet would not be assigned a handle when it was indexed. This is fixed in Vital 8.0 SP1. Regardless of whether handles are enabled via vital.properties or vital.properties.site, handles are appropriately applied to objects added via Valet when the objects are indexed. |
| VITAL-5132 |          | A problem sometimes occurred when you saved or emailed citations from the Quick Collection page. If you added several items to the Quick Collection, viewed the Quick Collection page, removed one item from the Quick Collection without refreshing the Quick Collection page, then saved or emailed citations, the exported file would include a citation for the item you removed from the Quick Collection. This is fixed in Vital 8.0 SP1. If an item has been de-selected on the Quick Collection page, it is not included in saved or emailed citations.               |
| VITAL-5119 |          | A problem sometimes occurred when you used XML View to edit a DC datastream. If you added a tag but did not populate it with data and then clicked the Save button, Vital failed to remove the empty tag. If you clicked the Save button again, the empty tag was removed. This is fixed in Vital 8.0 SP1. Clicking the Save button removes any empty tags added during the editing session.                                                                                                    |

| ID         | NetSuite | Release Note                                                                                                    |  |
|------------|----------|----------------------------------------------------------------------------------------------------|--|
| VITAL-5281 |          | If handles were enabled in any site, and an object had a handle identifier, Mirador would sometimes fail to load the object's images. This is fixed in Vital 8.0 SP1.                                                                                                    |  |
| VITAL-5124 |          | In Vital 8.0, if you added an object to the Quick Collection, navigated to another page in the Vital interface, and then used the browser's back button to return to the page displaying the object, the user interface did not indicate that the object was in the Quick Collection. The problem only occurred in some browsers, and only occurred when you accessed a page by clicking the browser's back button. This is fixed in Vital 8.0 SP1. |  |
| VITAL-5211 |          | In Vital 8.0, it was not possible to remove a relationship from a community. If you navigated to a community's Relationship Editor page, clicked the red X button next to an entry in the Relationships table, and then clicked Yes when prompted to confirm the deletion, the relationship would not be deleted. This is fixed in Vital 8.0 SP1.                                                                                                   |  |
| VľTAL-4969 |          | In previous versions, Vital's OAI provider returned no results if a harvester's request contained identical "from" and "until" parameters. For example, the following request returned no results:                                                                                                    |  |
|            |          | /vital/oai/provider?verb=ListRecords&metadataPrefix=oai_dc<br>&from=2016-09-12&until=2016-09-12                                                                                                    |  |
|            |          | As of Vital 8.0 SP1, the OAI harvester now interprets "from" and "until" parameters inclusively:                                                                                                    |  |
|            |          | • If a request contains identical "from" and "until" parameters in the format YYYY-MM-DD, results are returned for the covered time period YYYY-MM-DD:00:00:00 to YYYY-MM-DD:23:59:59.                                                                                                    |  |
|            |          | • If a request contains identical "from" and "until" parameters in the format YYYY-MM, results are returned for the covered time period YYYY-MM-01:00:00:00 to YYYY-MM-(last day of month):23:59:59.                                                                                                    |  |
|            |          | • If a request contains identical "from" and "until" parameters in the format YYYY, results are returned for the covered time period YYYY-01-01:00:00:00 to YYYY-12-31:23:59:59.                                                                                                    |  |

| ID         | NetSuite | Release Note                                                                                                    |
|------------|----------|----------------------------------------------------------------------------------------------------|
| VITAL-4576 |          | When an existing collection was flagged as Not Accessible by GlobalView, the community it belonged to was also flagged Not Accessible by GlobalView. This is fixed in Vital 8.0 SP1. Changing a collection to Not Accessible by GlobalView does not change the Not Accessible by GlobalView flag of the community it belongs to. |